# **ПРОГРАММНОЕ ОБЕСПЕЧЕНИЕ СИСТЕМЫ МАРШРУТИЗАЦИИ И ПРЕОБРАЗОВАНИЯ ТРАНСПОРТНЫХ МЕДИАПОТОКОВ «VS IGW»**

# **Руководство системного программиста**

(РУКОВОДСТВО ПО УСТАНОВКЕ, НАСТРОЙКЕ И ЗАПУСКУ «VS IGW»

Л**ИСТОВ** 15

# <span id="page-1-0"></span>**АННОТАЦИЯ**

В данном программном документе приведено руководство системного программиста по установке, настройке и использованию программного обеспечения системы маршрутизации и преобразования транспортных медиапотоков «VS IGW».

Целевая аудитория документа: системные администраторы, инженеры по технической поддержке, которые занимаются установкой, настройкой, обслуживанием и мониторингом программного обеспечения на различных системах и платформах.

В данном программном документе, в разделе «Общие сведения о программе» указаны назначение и функции программы и сведения о технических и программных средствах, обеспечивающих выполнение данной программы, а также требования к персоналу.

В разделе «Структура программы» приведены сведения о структуре программы, ее составных частях, о связях между составными частями и о связях с другими программами.

В данном программном документе, в разделе «Настройка программы» приведено описание действий по настройке программы на условия конкретного применения (настройка на состав технических и программных средств, выбор функций и др.).

В разделе «Проверка программы» приведено описание способов проверки, позволяющих дать общее заключение о работоспособности программы (контрольные примеры, методы прогона, результаты).

В данном программном документе, в разделе «Сообщения системному программисту» указаны тексты сообщений, выдаваемых в ходе выполнения настройки, проверки программы, а также в ходе выполнения программы, описание их содержания и действий, которые необходимо предпринять по этим сообщениям. Оформление программного документа «Руководство системного программиста» произведено по требованиям ЕСПД (ГОСТ 19.101-77<sup>1)</sup>, ГОСТ 19.103-77<sup>2)</sup>, ГОСТ 19.104-78\* 3), ГОСТ 19.105-78\* 4), ГОСТ 19.106-78\* 5), ГОСТ 19.503-79\* 6), ГОСТ  $19.604 - 78*7$ .

<sup>1)</sup> ГОСТ 19.101-77 ЕСПД. Виды программ и программных документов

<sup>&</sup>lt;sup>2)</sup> ГОСТ 19.103-77 ЕСПД. Обозначение программ и программных документов

<sup>3)</sup> ГОСТ 19.104-78\* ЕСПД. Основные надписи

<sup>4)</sup> ГОСТ 19.105-78\* ЕСПД. Общие требования к программным документам

<sup>5)</sup> ГОСТ 19.106-78\* ЕСПД. Общие требования к программным документам, выполненным печатным способом

<sup>&</sup>lt;sup>6)</sup> ГОСТ 19.503-79\* ЕСПД. Руководство системного программиста. Требования к содержанию и оформлению

<sup>&</sup>lt;sup>7)</sup> ГОСТ 19.604-78\* ЕСПД. Правила внесения изменений в программные документы, выполненные печатным способом

# <span id="page-2-0"></span>**СОДЕРЖАНИЕ**

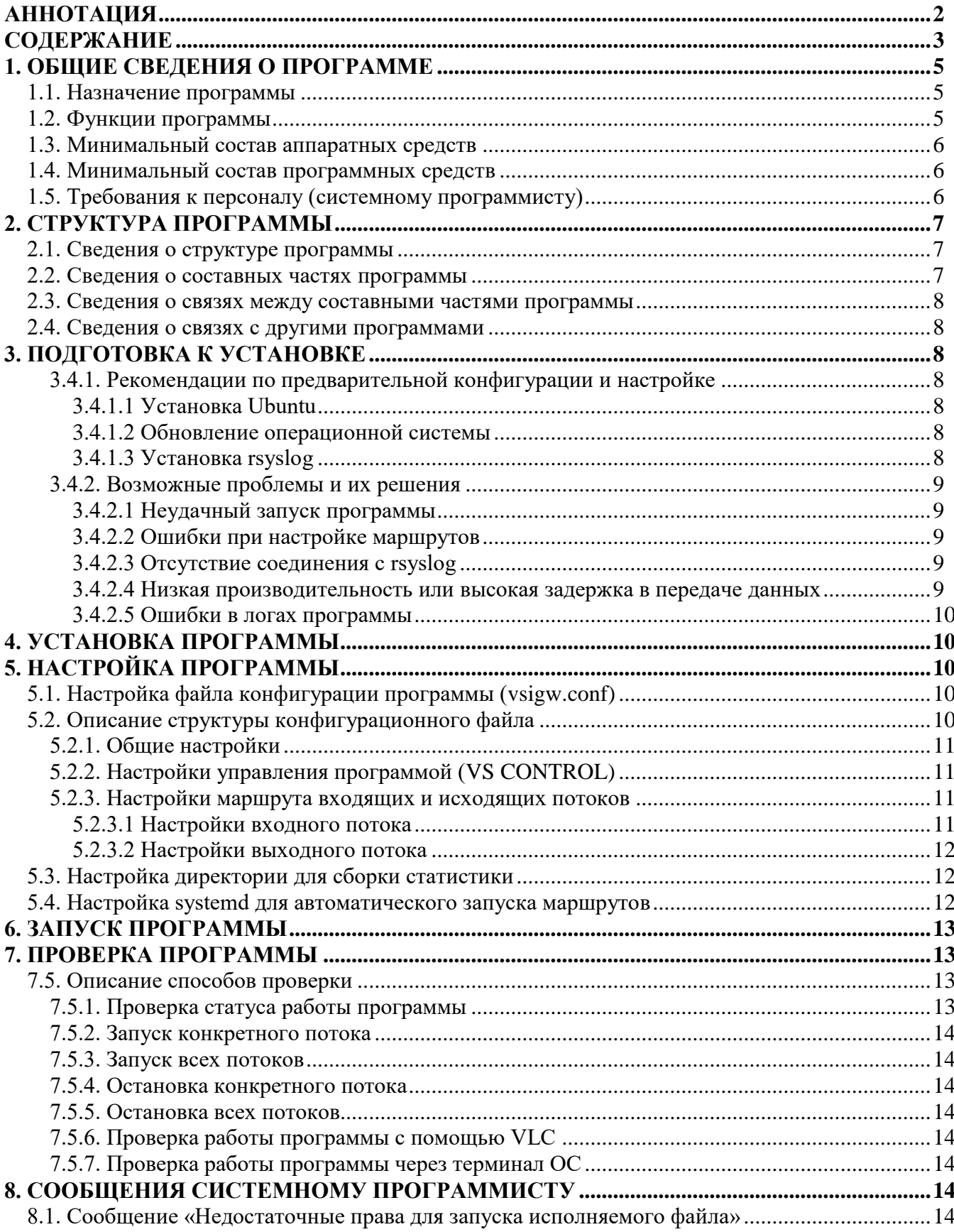

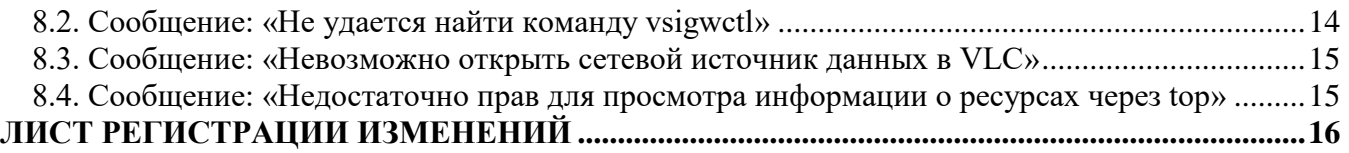

# <span id="page-4-0"></span>1. ОБЩИЕ СВЕДЕНИЯ О ПРОГРАММЕ

## <span id="page-4-1"></span>1.1. Назначение программы

«VS IGW» представляет собой программное обеспечение, разработанное для эффективного управления маршрутизацией и трансформацией телевизионных медиапотоков в сети Интернет. Программа осуществляет мониторинг и контроль качества входящих потоков, а также предоставляет подробную информацию о производительности и характеристиках обрабатываемых сигналов.

На основе собранной статистики, «VS IGW» предоставляет возможность эффективного планирования маршрутизации, направленного на оптимизацию прохождения телевизионного трафика через сеть Интернет.

Для удобства управления и мониторинга данных, программа предлагает веб-интерфейс, интегрированный через дополнительное программное обеспечение VS Control. Это обеспечивает возможность пользователям в реальном времени отслеживать и анализировать статистику, а также упрощает процесс установки и настройки программы.

## <span id="page-4-2"></span>1.2. Функции программы

Текущий функционал «VS IGW» включает в себя следующие возможности:

- Прием SRT сигналов без использования шифрования, обеспечивая гибкость в работе с медиапотоками.
- Создание маршрутов для управления передачей данных по сети и настройки до четырех исходящих UDP потоков для каждого входящего потока.
- Прием и обработка шифрованных потоков SRT, что обеспечивает безопасность передачи ланных.
- Настройка независимых процессов для каждого маршрута, что способствует более эффективному управлению и изоляции процессов.
- Получение подробной статистики о входящих и исходящих потоках, что позволяет пользователю получать информацию о производительности и качестве передачи ланных.
- Настройка буфера для входящих потоков, что обеспечивает оптимальное управление потоками данных и предотвращает потерю информации.
- Возможность восстановления входящих соединений в случае сбоев или потери связи через встроенные инструменты управления, что обеспечивает надежность в передаче данных.
- Динамическое добавление выходных потоков в процессе работы, что обеспечивает гибкость и масштабируемость системы.
- Получение дополнительной статистики для отслеживания производительности и эффективности работы системы.
- Автоматическая ротация логов для более наглядного анализа и отслеживания событий в системе.

## <span id="page-5-0"></span>1.3. Минимальный состав аппаратных средств

Таблица 1 Минимальный состав аппаратных средств

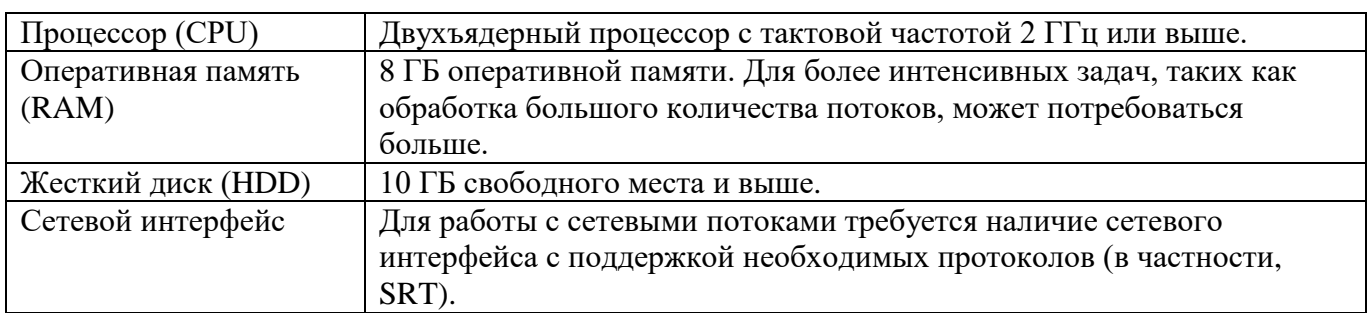

## <span id="page-5-1"></span>1.4. Минимальный состав программных средств

Таблица 2 Минимальный состав программных средств

| Операционная система | <b>Ubuntu 23.10</b>                                         |
|----------------------|-------------------------------------------------------------|
| <b>RSyslog</b>       | Программа использует RSyslog для записи логов. Установите и |
|                      | настройте RSyslog, если это необходимо                      |
| VLC (опционально)    | VLC может быть использован для просмотра сетевых источников |
|                      | данных                                                      |

## <span id="page-5-2"></span>1.5. Требования к персоналу (системному программисту)

Системный администратор, работающий с программой "VS IGW", должен обладать

следующими навыками:

- опыт работы с Linux (Ubuntu), включая установку, настройку и обслуживание.
- понимать работу протоколов передачи данных, в том числе SRT, а также опыт работы с UDP потоками.
- опыт в работе с шифрованными потоками SRT и знание методов обеспечения безопасности передачи данных.
- уметь устанавливать, настраивать и обслуживать серверное и сетевое оборудование.
- знать основные концепции, команды Linux и уметь работать с командной строкой Linux.
- уметь настраивать и обслуживать сетевые настройки в Linux.
- знать команды для настройки сетевых интерфейсов.
- уметь управлять IP-адресами, подсетями, шлюзами и другими сетевыми параметрами.
- иметь навыки использования инструментов мониторинга сети.
- иметь опыт отладки проблем с маршрутизацией.
- иметь навыки работы с системами виртуализации и контейнеризации.
- уметь анализировать и решать проблемы, возникающие в сетевой инфраструктуре.

# <span id="page-6-0"></span>2. СТРУКТУРА ПРОГРАММЫ

## <span id="page-6-1"></span>2.1. Сведения о структуре программы

Общая архитектурная схемы программы представлена на рисунке 1.

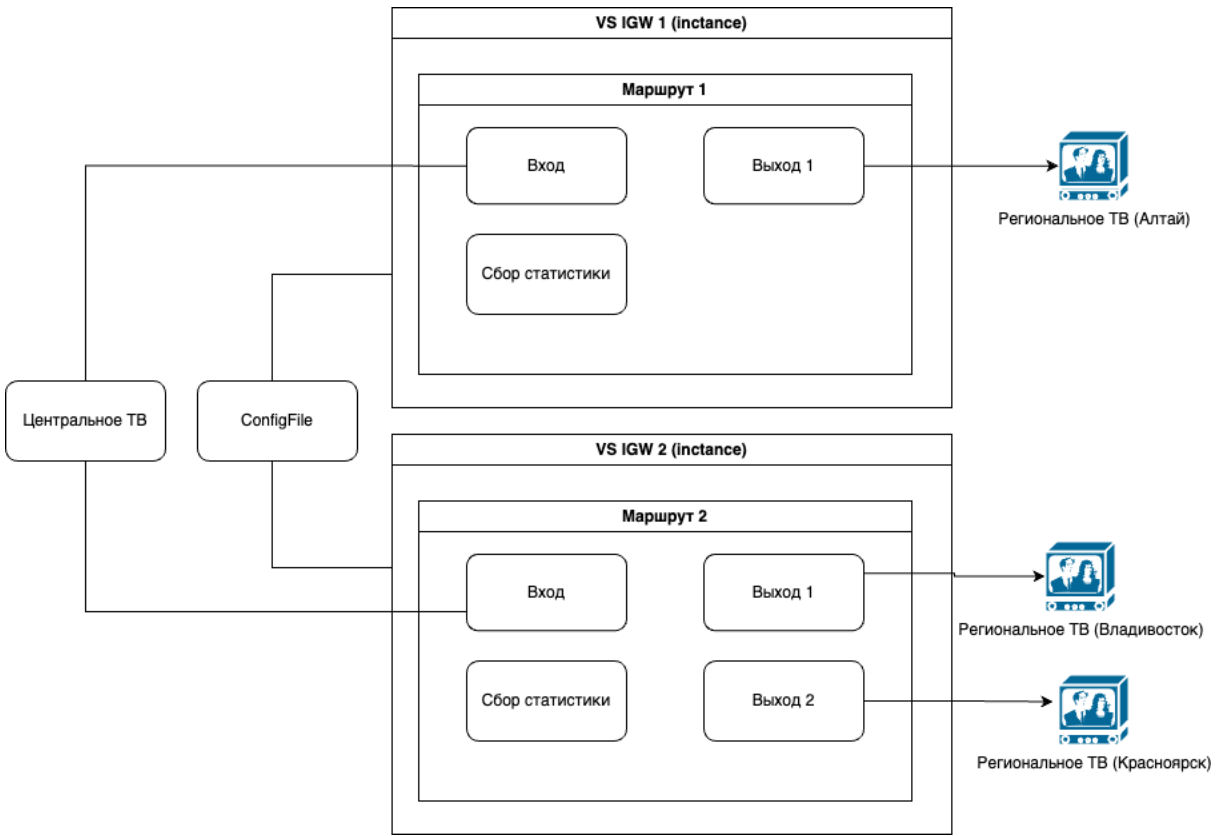

Рисунок 1. Общая архитектурная схема

## <span id="page-6-2"></span>2.2. Сведения о составных частях программы

Список файлов и директорий установочного пакета:

35-vsigw.conf - конфигурационный файл, который используется для rsyslog;

**ChangeLog** - файл для истории версий программы с внесенными изменениями;

**README.md** - файл инструкции;

stats - директория для хранения файлов статистики;

vsigw - файл программы;

vsigw.conf - файл конфигурации с настройками маршрутов;

 $visigw.config.template - шаблон конфигурации (не изменять)$ ;

 $vsigw-start-all.sh - cKpMIT 3a\nIYCKA BCEX MapIIIYTOB;$ 

vsigw-stop-all.sh - скрипт остановки всех маршрутов;

 $vsigwctl$  - файл программы управления;

vsigw@.service - файл для программы управления;

 $\mathbf{vsigw}\mathcal{Q}$ .service.template - файл шаблона для программы управления.

### <span id="page-7-0"></span>2.3. Сведения о связях между составными частями программы

Файл vsigw взаимодействие с конфигурацией (vsigw.conf) чтение и обработка настроек. Файлы vsigw-start-all.sh и vsigw-stop-all.sh - запуск и остановка всех маршрутов с помощью вызова соответствующих функций из vsigwctl

## <span id="page-7-1"></span>2.4. Сведения о связях с другими программами

Программа может работать как самостоятельно, так и взаимодействовать по API с программой «VS Control».

# <span id="page-7-2"></span>3. ПОДГОТОВКА К УСТАНОВКЕ

Перечень необходимого программного и аппаратного обеспечения, его характеристики и параметры указаны в разделе «Минимальный состав аппаратных средств» и «Минимальный состав программных средств».

### <span id="page-7-3"></span>3.4.1. Рекомендации по предварительной конфигурации и настройке

Перед тем, как установить программу «VS IGW», необходимо установить операционную систему Ubuntu и подготовить окружение (установить rsyslog).

### <span id="page-7-4"></span>3.4.1.1 Установка Ubuntu

- 1. Скачайте актуальный образ Ubuntu версии 23.10 с официального сайта.
- 2. Создайте загрузочное USB-устройство или DVD с загруженным образом.
- 3. Запустите установку Ubuntu, следуя указаниям по экрану.
- 4. Выполните необходимые настройки, такие как выбор языка, часового пояса и создание ПОЛЬЗОВЯТЕЛЯ

### <span id="page-7-5"></span>3.4.1.2 Обновление операционной системы

1. После установки Ubuntu, выполните обновление системы для установки последних обновлений, для этого выполните команду:

```
sudo apt update
sudo apt upgrade
```
## <span id="page-7-6"></span>3.4.1.3 Установка rsyslog

Rsyslog предоставляет механизм централизованного сбора логов из различных источников. Это позволяет администраторам осуществлять мониторинг и анализировать события, происходящие на различных устройствах и компьютерах.

#### 3.4.1.3.1 Процесс установки

- 1. Убедитесь, что ваша система подключена к интернету.
- 2. Установите rsyslog с помощью менеджера пакетов АРТ, для этого выполните команду:

sudo apt install rsyslog

### 3.4.1.3.2 Запуск и активация rsyslog

Запустите службу rsyslog, для этого выполните команду:

sudo systemctl start rsyslog

Активируйте службу для автозапуска при загрузке системы, для этого выполните

#### команду:

sudo systemctl enable rsyslog

### 3.4.1.3.3 Проверка статуса rsyslog

Проверьте, что служба rsyslog работает без ошибок, для этого выполните команду: sudo systemctl status rsyslog

### <span id="page-8-0"></span>3.4.2. Возможные проблемы и их решения

В данном разделе представлен обзор потенциальных проблем, с которыми пользователи программы могут столкнуться в процессе использования программы.

### <span id="page-8-1"></span>3.4.2.1 Неудачный запуск программы

Проверьте, были ли выполнены все зависимости и требования к системе. Просмотрите журналы ошибок и убедитесь, что не произошло критических сбоев при запуске.

### <span id="page-8-2"></span>3.4.2.2 Ошибки при настройке маршрутов

Проверьте конфигурационные файлы маршрутов (файл *vsigw.conf*). Убедитесь, что все настройки и параметры указаны корректно. Проверьте синтаксис и структуру конфигурационных файлов.

### <span id="page-8-3"></span>3.4.2.3 Отсутствие соединения с rsyslog

Проверьте настройки подключения к rsyslog. Убедитесь, что служба rsyslog работает и слушает на соответствующем порту. Проверьте правильность настроек адреса и порта в конфигурации программы.

#### <span id="page-8-4"></span>3.4.2.4 Низкая производительность или высокая задержка в передаче данных

Оцените ресурсы системы, такие как процессор и память. Проверьте сетевые параметры и пропускную способность. Возможно, потребуется оптимизация настроек программы или изменение конфигурации маршрутов.

## <span id="page-9-0"></span>3.4.2.5 Ошибки в логах программы

Просмотрите логи программы для выявления конкретных ошибок. Используйте информацию из логов для точной диагностики проблемы.

# <span id="page-9-1"></span>4. УСТАНОВКА ПРОГРАММЫ

Для установки программы на Ubuntu 23.10 выполните следующие действия:

- 1. Скачайте архив программы с официального сайта разработчика.
- 2. Откройте терминал и перейдите в директорию, где находится загруженный архив. cd <имя папки в которую копировали>
- 3. Выполните команду для распаковки архива:

tar -xf vsigw-0.7-Ubuntu-23.10.tar.xz

# <span id="page-9-2"></span>5. НАСТРОЙКА ПРОГРАММЫ

## <span id="page-9-3"></span>5.1. Настройка файла конфигурации программы (vsigw.conf)

Конфигурационный файл позволяет подробно настроить работу программы, определяя параметры для входящих и исходящих потоков, уровни логирования и другие важные параметры.

Для первоначальной настройки конфигурационного файла выполните следующие лействия:

- 1. Перейдите в созданную директорию, которая содержит распакованные файлы программы.
- 2. Выполните команду для копирования файла-шаблона (vsigw.conf.template) в файл конфигурации (vsigw.conf):

cp vsigw.conf.template vsigw.conf

- 3. Откройте файл конфигурации vsigw.conf с помощью текстового редактора, например: nano vsiqw.conf
- 4. Настройте необходимые маршруты и параметры в соответствии с вашими требованиями (подробное описание возможных настроек конфигурационного файла программы описано в резделе «Описание структуры конфигурационного файла»).
- 5. Сохраните изменения. В случае использования текстового редактора nano, нажмите Ctrl + Х, затем подтвердите сохранение изменений.

## <span id="page-9-4"></span>5.2. Описание структуры конфигурационного файла

Конфигурационный файл "vsigw.conf" программы "VS IGW" содержит параметры, которые управляют поведением программы, настройками маршрутов, уровнем логирования и другими настройками.

## <span id="page-10-0"></span>**5.2.1. Общие настройки**

- **log-level** Уровень логирования. Задает уровень подробности логов, такие как CRITICAL, ERROR, WARNING и т.д.
- **srt-log-level** Уровень логирования потока. Определяет уровень подробности логов для SRT-потоков.
- **max-outputs** Максимальное количество исходящих потоков. Ограничивает количество исходящих потоков.
- **stats-dir** Папка для файлов статистики. Указывает директорию, в которой будут храниться файлы статистики, относящиеся к производительности и работе программы.
- **reconn-timeout**  Настройка переподключения к входящему потоку. Задает время в миллисекундах для попыток переподключения к входящему потоку, если соединение было потеряно.

## <span id="page-10-1"></span>**5.2.2. Настройки управления программой (VS CONTROL)**

 log-level - Уровень логирования. Определяет уровень подробности логов для управляющих событий программы.

## <span id="page-10-2"></span>**5.2.3. Настройки маршрута входящих и исходящих потоков**

## <span id="page-10-3"></span>**5.2.3.1 Настройки входного потока**

- **stat-period** Периодичность запроса статистики. Задает, с какой периодичностью запрашивать статистику. Если установлено значение 0, сбор статистики отключен.
- **protoсol** Формат потока. Значение *protoсol=SRT* указывает, что используется протокол SRT для входящего потока.
- **type** Выбор режима работы caller или listener. Определяет, работает ли поток в режиме вызывающего (caller) или прослушивающего (listener).
- **host** Указывает адрес хоста, к которому будет устанавливаться соединение.
- **port** Задает номер порта, на который будет устанавливаться соединение.
- **passphrase** Указывает пароль, который может потребоваться для получения потока.
- srt-fc Пакеты, flow control window. Определяет параметры SRT-потока, такие как размер окна flow control.
- srt-rcv-buf Настройка буфера. Устанавливает параметры буфера для SRT-потока.

## <span id="page-11-0"></span>5.2.3.2 Настройки выходного потока

- output - Протокол и адрес выходящего потока. Задает протокол (в данном случае UDP), адрес и порт выходящего потока. Можно указать до 4 исходящих потока, используя один и тот же параметр output.

## <span id="page-11-1"></span>5.3. Настройка директории для сборки статистики

Программа "VS IGW" предоставляет возможность указать директорию, в которой будут сохраняться файлы статистики. Для этого используется параметр stats-dir в секции GLOBAL.

- 1. Откройте конфигурационный файл vsigw.conf, для этого используйте любой текстовый редактор.
- 2. В конфигурационном файле найдите секцию GLOBAL.
- 3. Убедитесь, что параметр stats-dir указывает на желаемую директорию для сохранения файлов статистики. Например:

stats-dir = /полный/путь/к/желаемой/директории

- 4. Замените /полный/путь/к/желаемой/директории на реальный путь к директории, в которой вы хотите хранить статистику.
- 5. Сохраните внесенные изменения.

Теперь программа будет сохранять файлы статистики в указанной вами директории.

Убедитесь, что у программы есть соответствующие разрешения на запись в выбранную директорию.

## <span id="page-11-2"></span>5.4. Настройка systemd для автоматического запуска маршрутов

Для обеспечения автоматического запуска маршрутов программы "VS IGW" при перезапуске системы, выполните следующие действия:

- 1. Выполните команду для создания копии файла сервиса запуска из шаблона: cp vsiqw@.service.template vsiqw@.service
- 2. Создайте директорию для systemd пользователя, если её еще нет: mkdir -p ~/.config/systemd/user
- 3. Скопируйте файл сервиса в директорию systemd пользователя: cp vsiqw@.service ~/.config/systemd/user/
- 4. Откройте скопированный файл сервиса vsigw@.service с помощью текстового редактора, например:

nano ~/.config/systemd/user/vsigw@.service

- 5. Внесите необходимые изменения в файл сервиса, такие как указание пути к исполняемому файлу программы, параметры командной строки и т.д.
- 6. Выполните команду для включения linger, чтобы сервисы маршрутов запускались автоматически и не требовали логина пользователя, для этого выполните команду: sudo loginctl enable-linger <username>

<username> - замените на имя вашего пользователя, например, *admin*.

7. После внесения изменений перезапустите systemd:

systemctl --user daemon-reload

Теперь настройка systemd для автоматического запуска маршрутов при перезапуске системы завершена. Убедитесь, что необходимые параметры в файле сервиса указаны верно, и сервисы успешно активированы и запущены.

# <span id="page-12-0"></span>6. ЗАПУСК ПРОГРАММЫ

Для запуска программы, в директории, где расположен исполняемый файл vsigw.conf, выполните следующую команду:

./vsiqwctl -c vsiqw.conf

После запуска программы, проверьте логи и убедитесь, что программа работает без ошибок (см. раздел «Проверка программы»).

Вы сможете следить за выводом в терминале для отслеживания событий, логов и другой информации, предоставляемой программой.

Обратите внимание, что для успешного запуска программы все зависимости и необходимые ресурсы должны быть корректно настроены и доступны на вашем компьютере. В случае возникновения ошибок или неполадок, рекомендуется обращаться к документации программы.

# <span id="page-12-1"></span>7. ПРОВЕРКА ПРОГРАММЫ

## <span id="page-12-2"></span>7.5. Описание способов проверки

#### <span id="page-12-3"></span>7.5.1. Проверка статуса работы программы

Используйте команду Is для проверки статуса работы программы, находясь в директории с программой, для этого выполните команду:

 $\overline{\phantom{a}}$ 

Эта команда может вывести список файлов и поддиректорий в текущей директории, включая исполняемый файл vsigw и другие файлы, связанные с программой.

## <span id="page-13-0"></span>7.5.2. Запуск конкретного потока

Для запуска конкретного потока (например, "Route-1") используйте команду:

start Route-1

### <span id="page-13-1"></span>7.5.3. Запуск всех потоков

Для запуска всех потоков используйте команду:

start all

### <span id="page-13-2"></span>7.5.4. Остановка конкретного потока

Для остановки конкретного потока (например, "Route-1") используйте команду:

stop Route-1

### <span id="page-13-3"></span>7.5.5. Остановка всех потоков

Для остановки всех потоков используйте команду:

./vsiqwctl stop all

### <span id="page-13-4"></span>7.5.6. Проверка работы программы с помощью VLC

- 1. Установите VLC.
- 2. Запустите программу VLC.
- 3. В программе VLC откройте сетевой источник данных, указав адрес, например:

udp://@:2032

## <span id="page-13-5"></span>7.5.7. Проверка работы программы через терминал ОС

1. Чтобы просмотреть информацию по использованию ресурсов компьютера, выполните в терминале операционной системы команду:

top

2. Для выхода из top, нажмите Ctrl + C.

Эти команды позволяют проверить работу программы, управлять потоками и отслеживать использование ресурсов. Убедитесь, что ваши команды корректны, и уточните возможные дополнительные параметры в документации программы.

# <span id="page-13-6"></span>8. СООБЩЕНИЯ СИСТЕМНОМУ ПРОГРАММИСТУ

## <span id="page-13-7"></span>8.1. Сообщение «Недостаточные права для запуска исполняемого файла»

Действие системного программиста: Выполните команду с правами суперпользователя или убедитесь, что у вас есть права на выполнение файла.

## <span id="page-13-8"></span>8.2. Сообщение: «Не удается найти команду vsigwctl»

**Действие системного программиста:** Убедитесь, что vsigwctl доступен в системе и добавлен в PATH или используйте полный путь к этому файлу.

## <span id="page-14-0"></span>**8.3. Сообщение: «Невозможно открыть сетевой источник данных в VLC»**

Возможно, присутствуют проблемы с сетевым соединением или указаны неправильные параметры источника данных в VLC.

**Действие системного программиста:** Проверьте параметры сетевого источника данных в VLC, убедитесь, что сетевые настройки корректны.

## <span id="page-14-1"></span>**8.4. Сообщение: «Недостаточно прав для просмотра информации о ресурсах**

## **через top»**

Пользователь не имеет прав на просмотр информации о ресурсах.

**Действие системного программиста:** Запустите top с правами суперпользователя (sudo top).

<span id="page-15-0"></span>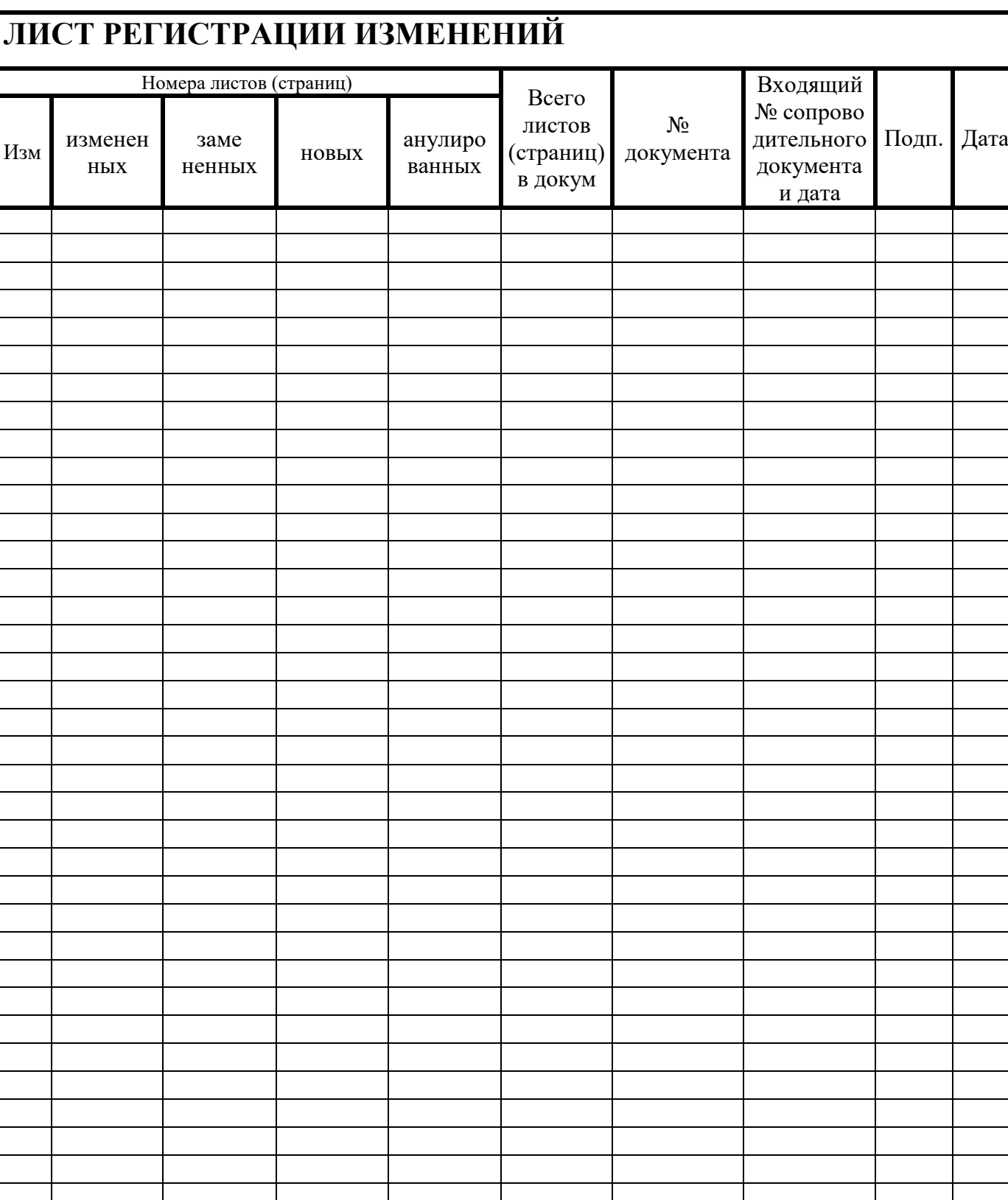